# Follett digital reader

# **Quick Reference Guide Online**

## Follett digital reader - Online

## **Quick Reference Guide**

Browser based reader (requires Adobe® Flash®) used for reading eBooks on a PC or laptop. Preferences should be set to Online setting for Desktop.

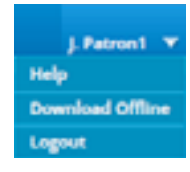

**User Options:** Access the help menu, download Follett digital reader for Win/Mac or logout.

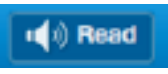

### **Read Aloud:**  Available for selected

titles. Digital Reader text to speech feature.

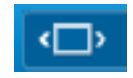

**Fit to Width:** 

Resize page size to fit width of viewing pane.

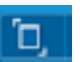

**Fit in Window: Resize page** size to fit in window.

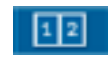

**Page View:** View a text as a single page or as a two-page spread.

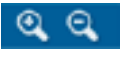

**Zoom:** Increase or decrease the viewing/font size of the eBook.

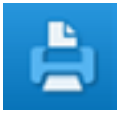

**Print:** Allows users to print pages of the eBook.

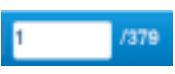

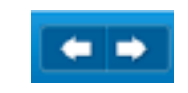

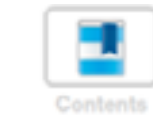

 $\bf{a}$ 

Displays the eBook table of contents in either a list or visual format for easy navigation throughout the text. Also provides list of user-bookmarked pages.

**Page Number: Displays the** current page number. Enter a new page number to be taken directly to that page.

**Page forward/backward:** Navigate within the text by selecting the arrows to move forward or backward

#### **Search:**

in the eBook.

**Table of Contents:** 

Typing in a word or phrase will produce a highlighted list of where the terms may appear and links directly to the location in the text.

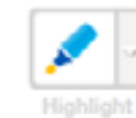

**Highlight:** Highlight important words or phrases in Yellow, Green or Pink.

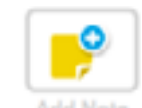

**Notes:** Add notes, questions or comments to any page.

adal May

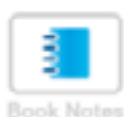

**Book Notes:** View all notes and highlights.

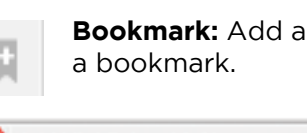

**Bookmark:** Add and name

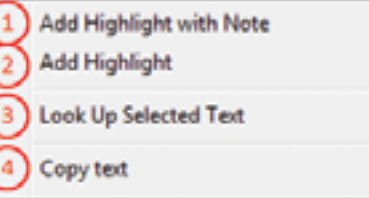

To access an additional set of features, highlight a portion of text and use the click the right button on your mouse (Control-Click for Mac):

- **1. Add Highlight with Note:** Attach a note to a highlighted portion of text
- **2. Add Highlight:** Will use the last selected color to highlight text
- **3. Look Up Selected Text:** Opens the Merriam-Webster dictionary definition of the word
- **4. Copy text:** Enables a user to move text to another document. (Note: This feature must be enabled by publisher)

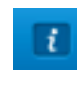

**Book Details Info:** Provides user with access to eBook information including author and publisher as

well as personal history with the eBook such as last page accessed, bookmarks, notes and pages printed.

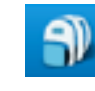

**Bookbag:** eReader Bookbag enables a user to view all of the eBooks that they currently have checked out.